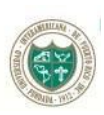

## UNIVERSIDAD INTERAMERICANA DE PUERTO RICO

Oficina de Asistencia Económica Institucional

## **INSTRUCCIONES PARA COMPLETAR ORIENTACIÓN DE PRÉSTAMOFEDERAL DIRECTO**

1. Utilizando su número de estudiante como nombre de usuario, acceda al siguiente enlace y siga los pasos para autenticar su acceso:

[http://www.inter.edu/banner-blackboard/autenticar\\_credenciales.pdf](http://www.inter.edu/banner-blackboard/autenticar_credenciales.pdf)

- 2. Una vez autenticado acceda al **[web.inter.edu](http://www.web.inter.edu/)** [y c](http://www.web.inter.edu/)oloque su número de estudiante y contraseña para ingresar.
- 3. El sistema presentará un menú en el que seleccionará:
	- **Asistencia Económica**  *Financial Aid*
- 4. Seleccione la penúltima opción:
	- **Orientación de Préstamo Federal Directo**

## **IMPORTANTE:**

- **Luego de tomar la Orientación de Préstamo Federal Directo, debe aceptar las ayudas económicas que encontrará en el paso número 4, para así saber que cantidades colocará en la Certificación de Préstamo que se encuentra al final de la orientación.**
- **Si necesita mayor información o conocer más sobre la diferencia entre las alternativas de Préstamo Federal Directo, diríjase a la pestaña de [Programas](http://www.derecho.inter.edu/inter/node/27) de Asistencia [Económica](http://www.derecho.inter.edu/inter/node/27) en [www.derecho.inter.edu.](http://www.derecho.inter.edu/)**
- **Debe hacer llegar la Certificación de Préstamo a la oficina de Asistencia Económica, ya sea de forma presencial, vía correo electrónico a [asistecon@juris.inter.edu](mailto:asistecon@juris.inter.edu) o al fax (787) 296-0458.**